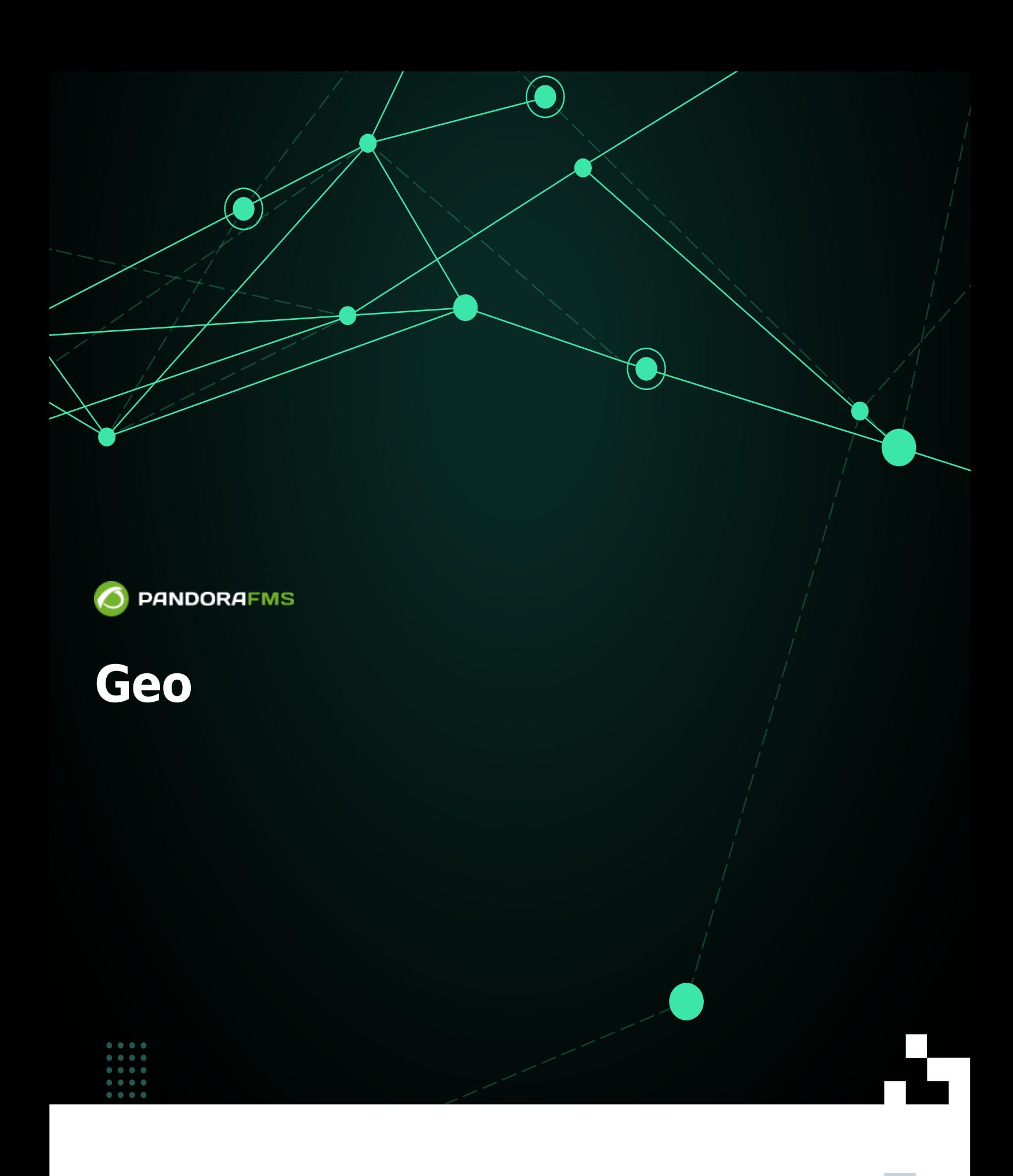

fielm: <https://pandorafms.com/manual/!776/> **Per**manent link: [https://pandorafms.com/manual/!776/ja/documentation/pandorafms/technical\\_annexes/13\\_geoserver\\_installation](https://pandorafms.com/manual/!776/ja/documentation/pandorafms/technical_annexes/13_geoserver_installation) 2024/06/10 14:34

## **Geoサーバ インストール 設定**

Pandora FMS

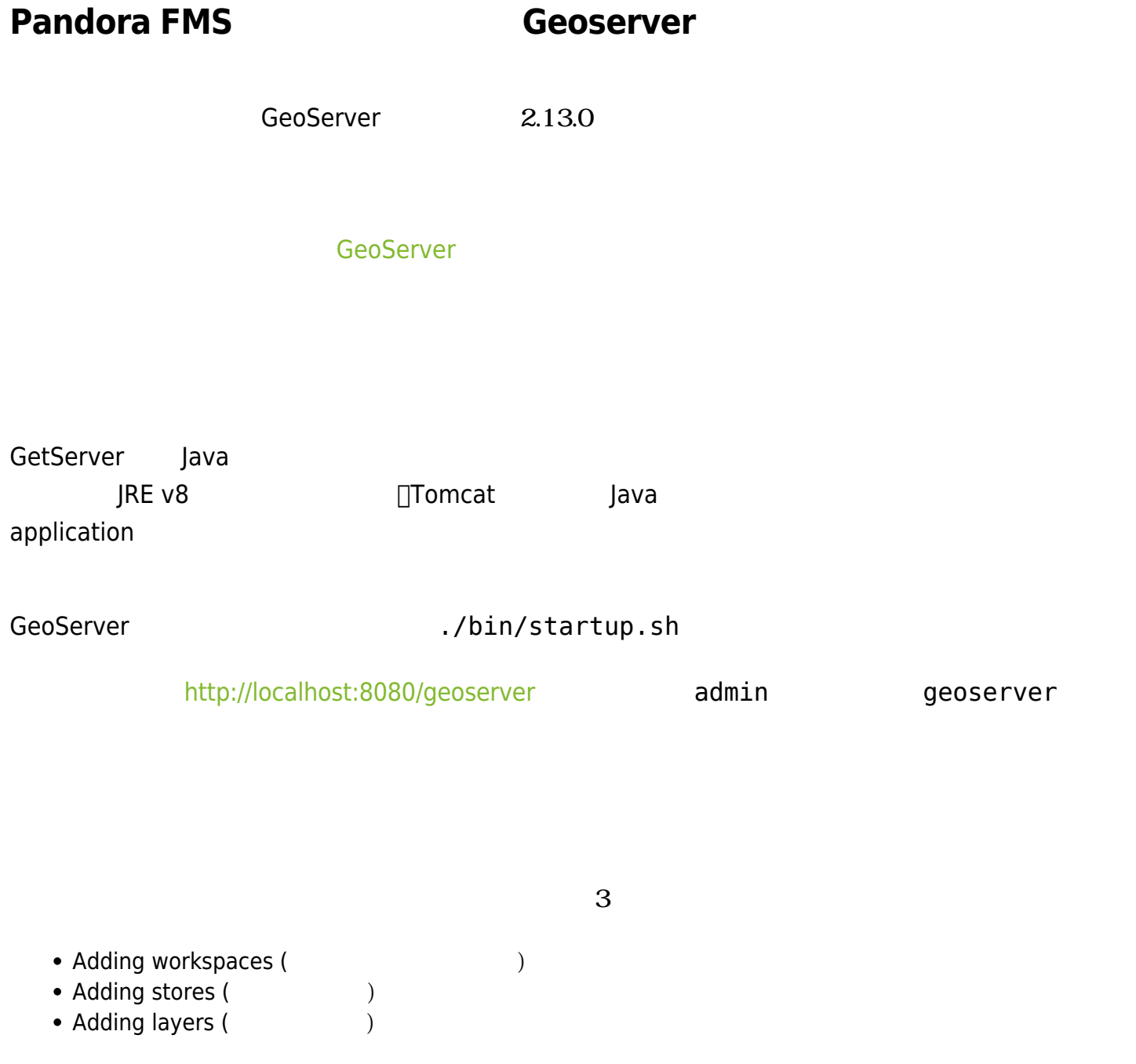

 $\square$ 

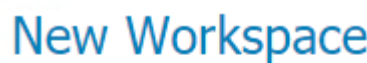

Configure a new workspace

Name

My-custom-map

Namespace URI

## **MyMap**

The namespace uri associated with this workspace

Default Workspace

Solated Workspace

Submit Cancel

## New Vector Data Source

Add a new vector data source

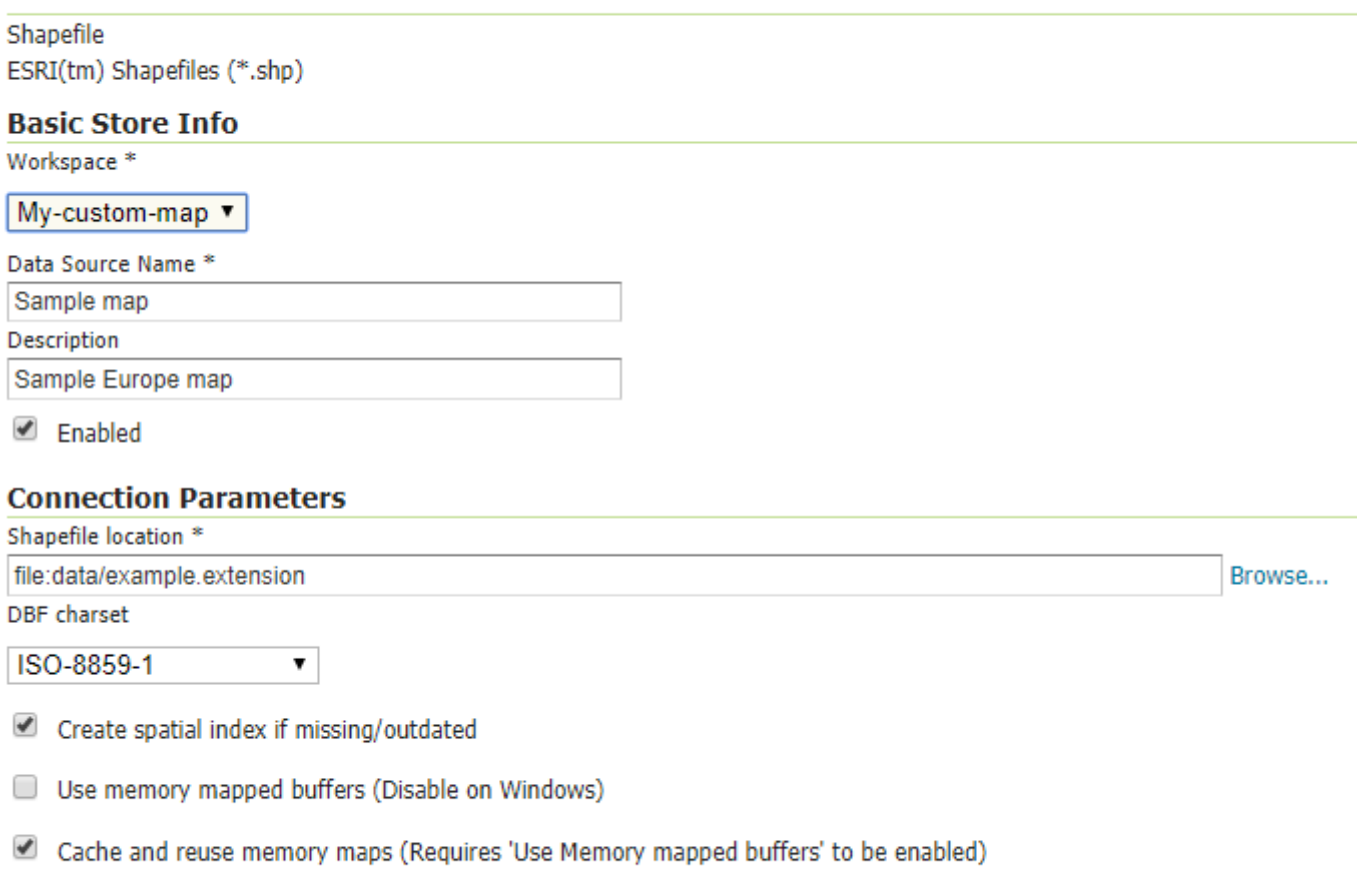

Save Cancel

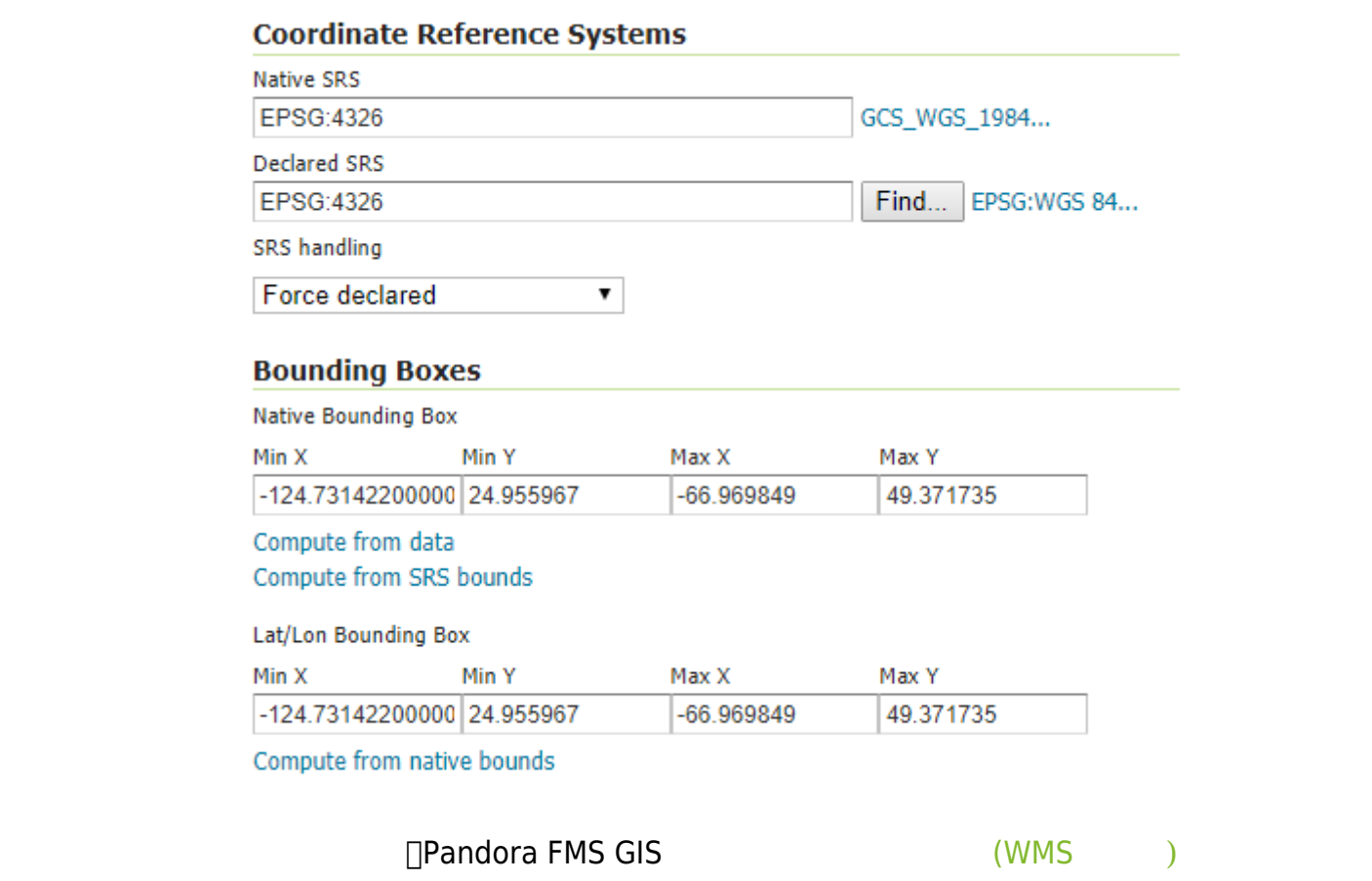

## Layers

Manage the layers being published by GeoServer

Add a new layer

Remove selected layers

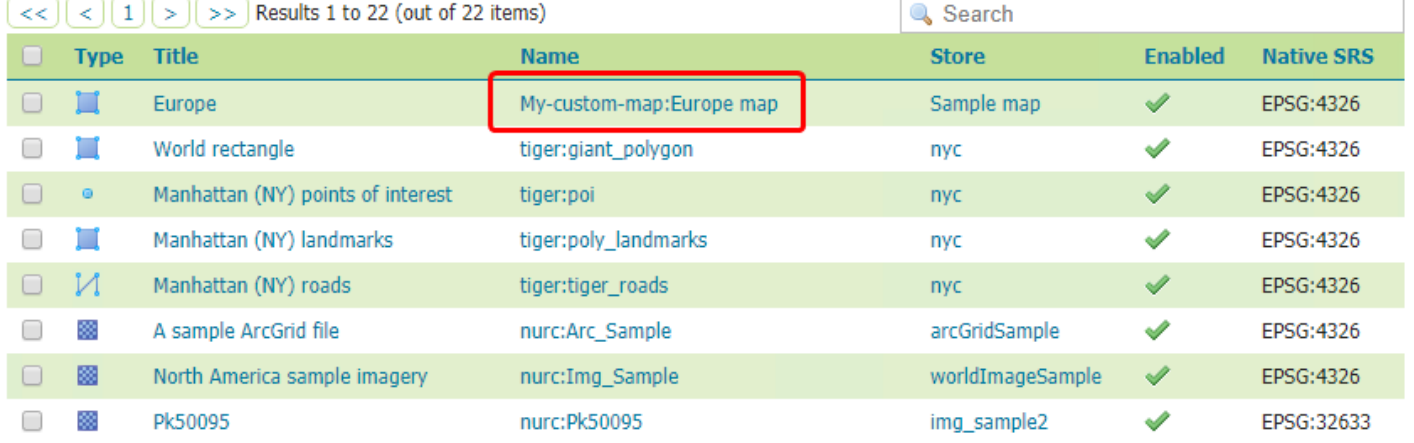